© 2016 - U.S. Legal Forms, Inc.

# **VIRGINIA**

# **LETTERS OF RECOMMENDATION**

# **PACKAGE**

Control Number: AK-P090-PKG

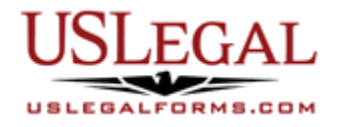

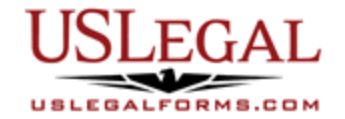

U.S. Legal Forms™ thanks you for your purchase of a Letters of Recommendation Package. This package is an important tool for use by students and professionals who wish to apply for academic admission or scholarship and/or employment.

# **TABLE OF CONTENTS**

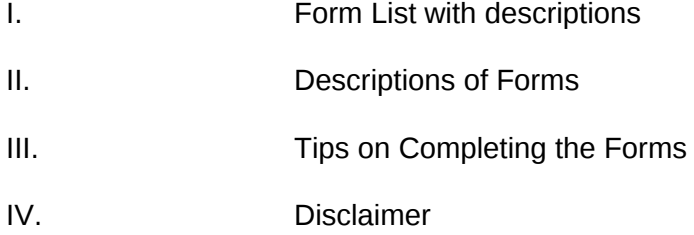

## **I. FORM LIST**

With this Letters of Recommendation Package, you will find forms often used by persons seeking recommendation for receipt of a scholarship, admission to an academic program/institution or hiring by an employer.

Included in your package are the following forms:

- 1. Recommendation Letter for Academic Admission
- 2. Recommendation Letter for Academic Scholarship
- 3. Recommendation Letter for Employment

## **II. DESCRIPTIONS OF FORMS**

Brief descriptions of the forms contained in your U.S. Legal Forms™ Letters of Recommendation Package are found below.

#### **Recommendation Letter for Academic Admission**

This form is a template for a letter of recommendation for admission to an academic institution and/or program and can be adapted to fit your particular circumstances.

#### **Recommendation Letter for Academic Scholarship**

This form is a template for a letter of recommendation for receipt of an academic scholarship and can be adapted to fit your particular circumstances.

#### **Recommendation Letter for Employment**

This form is a template for a letter of recommendation for an employment position and can be adapted to fit your particular circumstances.

If you need additional information, please visit www.uslegalforms.com and look up forms by subject matter. You may also wish to visit our legal definitions page at http://definitions.uslegal.com/

### **III. TIPS ON COMPLETING THE FORMS**

The form(s) in this packet may contain "form fields" created using Microsoft Word or Adobe Acrobat (".pdf" format). "Form fields" facilitate completion of the forms using your computer. They do not limit your ability to print the form "in blank" and complete with a typewriter or by hand.

It is also helpful to be able to see the location of the form fields. Go to the View menu, click on Toolbars, and then select Forms. This will open the Forms toolbar. Look for the button on the Forms toolbar that resembles a shaded letter "a". Click this button and the form fields will be visible.

By clicking on the appropriate form field, you will be able to enter the needed information. In some instances, the form field and the line will disappear after information is entered. In other cases, it will not. The form was created to function in this manner.

#### **IV. DISCLAIMER**

These materials were developed by U.S. Legal Forms, Inc. based upon statutes and forms for the subject state. All information and Forms are subject to this Disclaimer:

**All forms in this package are provided without any warranty, express or implied, as to their legal effect and completeness. Please use at your own risk. If you have a serious legal problem, we suggest that you consult an attorney in your state. U.S. Legal Forms, Inc. does not provide legal advice. The products offered by U.S. Legal Forms (USLF) are not a substitute for the advice of an attorney.**

**THESE MATERIALS ARE PROVIDED "AS IS" WITHOUT ANY EXPRESS OR IMPLIED WARRANTY OF ANY KIND INCLUDING WARRANTIES OF MERCHANTABILITY, NONINFRINGEMENT OF INTELLECTUAL PROPERTY, OR FITNESS FOR ANY PARTICULAR PURPOSE. IN NO EVENT SHALL U.S. LEGAL FORMS, INC. OR ITS AGENTS OR OFFICERS BE LIABLE FOR ANY DAMAGES WHATSOEVER (INCLUDING WITHOUT LIMITATION DAMAGES FOR LOSS OR PROFITS, BUSINESS INTERRUPTION, LOSS OF INFORMATION) ARISING OUT OF THE USE OF OR INABILITY TO USE THE MATERIALS, EVEN IF U.S. LEGAL FORMS, INC. HAS BEEN ADVISED OF THE POSSIBILITY OF SUCH DAMAGES.**